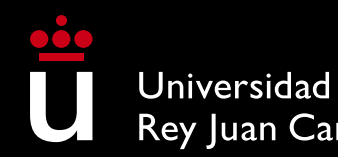

Rey Juan Carlos

# Manual de **Escuela de Másteres** Automatrícula Másteres Universitarios

Mediante este breve Manual te guiaremos en el proceso de automatrícula de Máster Universitario. Una vez que inicies tu matrícula a través de la aplicación, deberás finalizar el proceso y validar tu matrícula para que ésta se cargue en el sistema.

#### ACCESO A LA AUTOMATRÍCULA:

Si eres estudiante de nuevo ingreso (no has tenido antes una cuenta de dominio único @alumnos.urjc.es) y tu cuenta nunca ha sido registrada en Microsoft, en el sistema de autenticación centralizada SSO de la URJC, selecciona Credenciales e introduce los datos de acceso (correo electrónico personal o tu número de teléfono móvil) que hayas facilitado en el proceso de preinscripción El SSO te remitirá un token a tu mail personal o a tú teléfono móvil, tras introducirlo podrás acceder a la aplicación de automatrícula. Si tuvieras algún problema de acceso podrás enviarnos una consulta a través Buzón de [consultas](https://soporte.urjc.es/servicedesk/customer/portal/2) . Si ya dispones de usuario de dominio único @alumnos.urjc.es podrás acceder directamente con tu usuario y contraseña

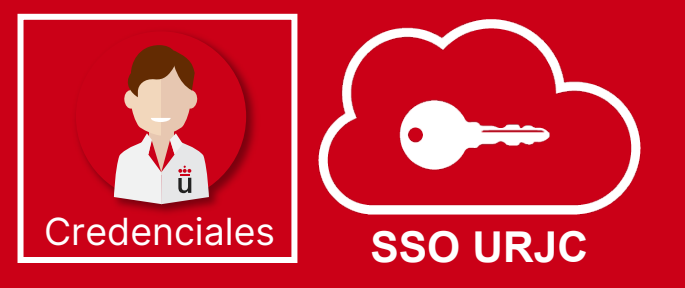

Acceso

realizar modificaciones a través de la [Plataforma](https://gestion4.urjc.es/modificarmatricula/) de [Modificaciones](https://gestion4.urjc.es/modificarmatricula/) de Matrícula en los plazos [publicados](https://www.urjc.es/estudiar-en-la-urjc/admision/274-master#modificacion-y-anulacion-de-matricula) en la página web. En esta plataforma podrás solicitar cambios de asignaturas y de grupos, aportar documentación, modificar formas de pago o solicitar la anulación de tu matrícula.

## **COMENZAR LA MATRÍCULA**

# Selección de asignaturas

En esta pantalla podrás seleccionar las asignaturas en que deseas matricularte, marcando la casilla que encontrarás junto a cada asignatura. Al marcar la asignatura podrás comprobar el semestre y el horario provisional en el que se imparte y seleccionar, en su caso, el grupo que prefieras.

Podrás visualizar el horario (recuerda que el horario es provisional y orientativo, puede sufrir modificaciones) de las asignaturas que selecciones. Deberás atender a la compatibilidad de horarios entre asignaturas. Para ver tu horario de clases, modifica el tipo de vista, seleccionando "Diario", "Semanal" o "Mensual".

El uso de las herramientas "FILTRAR Y ORDENAR ASIGNATURAS", te facilitará la búsqueda y selección de las asignaturas obligatorias y optativas de las que te quieras matricular

En la pantalla "RESUMEN DE ASIGNATURAS" podrás visualizar, con indicación del semestre y grupo, las asignaturas que has seleccionado para el curso académico. En esta pantalla podrás "Volver" para realizar las modificaciones que desees en las asignaturas seleccionadas.

En caso de que el Máster Universitario en el que vayas a matricularte posea varios Itinerarios formativos, revísalos para verificar las asignaturas en las que debes matricularte de acuerdo con el itinerario/especialidad que deseas cursar, Una vez finalizada y validada su matrícula, únicamente podrás podrás hacerlo en su página web en [www.urjc.es/estudios/master](http://www.urjc.es/estudios/master)

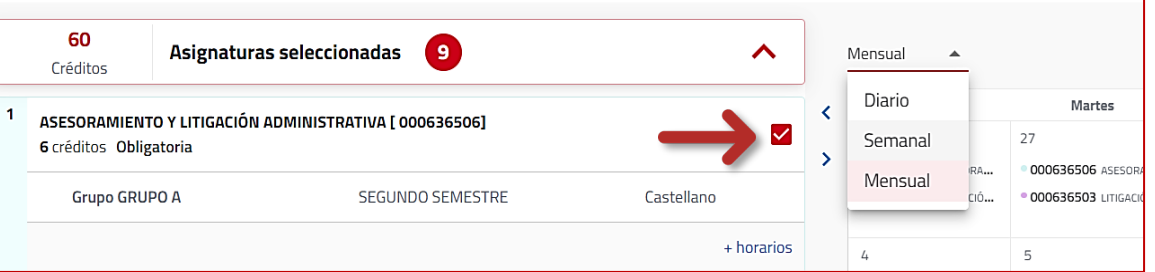

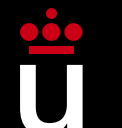

#### DEDICACIÓN A TIEMPO COMPLETO Y A TIEMPO PARCIAL:

- Los o las estudiantes, tendrán la consideración de Estudiantes a Tiempo Completo o de Estudiantes a Tiempo Parcial.
- Estudiantes a Tiempo Completo serán aquellos y aquellas que se matriculen de 60 créditos en su primer año de matriculación, sin computar los créditos de las asignaturas que constituyen los complementos formativos.
- Estudiantes a Tiempo Parcial serán aquellos y aquellas que se matriculen de entre 24 y menos de 60 créditos, en su primer año de matriculación, sin computar los créditos de las asignaturas que constituyen los complementos formativos.

- Formativos.<br>
Creatidiantes a Tiempo Parcial serán aquellos y c<br>
que se matricular de entre 24 y menos de 60 c<br>
eréditos de las asignaturas que constituy<br>
complementos formativos.<br>
MÍNIMO Y MÁXIMO DE CRÉDITOS A MATRICULAR:<br> • El número mínimo de créditos en los que te podrás matricular, si eres estudiante de nuevo ingreso será de 24 créditos. El número máximo de créditos en los que te podrás matricular si eres estudiante de nuevo ingreso será de 60 créditos.
	- Los o las estudiantes de segundo curso o con asignaturas no superadas en cursos anteriores podrán matricularse, como máximo, de 78 créditos.
	- Para todos estos cálculos no se computan los créditos de las asignaturas que constituyen los complementos formativos.

 $\checkmark$ 

# Descuentos y exenciones de pago

Si te encuentras en alguna de las situaciones que se relacionan en la pantalla Descuentos, que implican la exención total o parcial del pago de tu matrícula, deberás indicarlo en esta pantalla, y ACREDITARLO DOCUMENTALMENTE en un plazo de 10 días hábiles desde la realización de la matrícula. En caso contrario, se excluirá de oficio ese descuento de tu matrícula.

La documentación acreditativa de las exenciones de matrícula se podrá presentar mediante la Plataforma de [Modificaciones](https://gestion4.urjc.es/modificarmatricula/) de Matrícula.

En caso de que selecciones Descuento por Familia Numerosa (General o Especial), podrás acreditar tu condición de forma telemática. Para ello, debes autorizar el envío de tus datos personales para que la aplicación de automatrícula verifique automáticamente la condición de Familia Numerosa (General o Especial). En caso de no aceptar el envío de tus datos personales, no podrá aplicarse el descuento. Posteriormente, podrás solicitarlo a través de la Plataforma de [Modificaciones](https://gestion4.urjc.es/modificarmatricula/) de Matrícula. Recuerda que la URJC verificará que cumples con las condiciones para obtener cualquier descuento y podrá requerirte, para ello, documentación adicional.

No será necesario que justifiques que has seleccionado la opción "Becarios Ministerio", la URJC realizará las comprobaciones que sean necesarias directamente con este organismo.

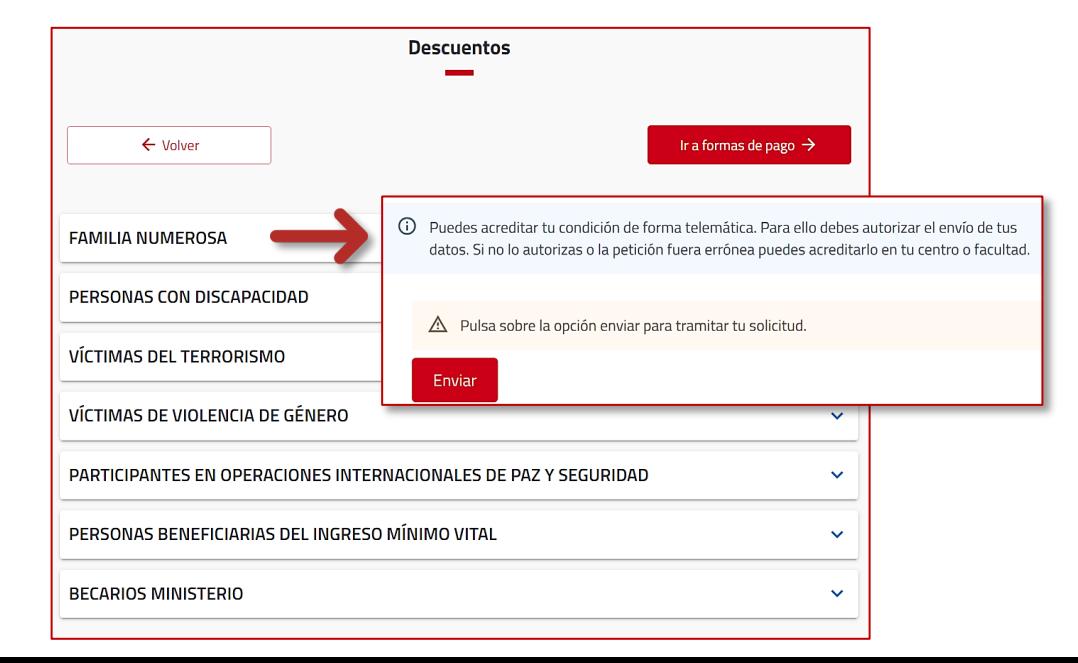

<span id="page-3-0"></span>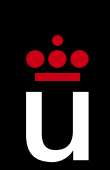

## Pago **fraccionado** con tarjeta de crédito o débito

Podrás fraccionar el pago (siempre que el importe sea superior a 350€) y seleccionar tarjeta de crédito/débito como método de pago para el Plazo 1, quedando domiciliados el resto de los plazos (7 plazos si te matriculas en el período de matrícula ordinario y 6 si te matriculas en el extraordinario). El pago a través de tarjeta bancaria, de crédito o de débito, se realiza a través de la pasarela de pagos (TPV virtual) que se habilitará al finalizar el proceso de automatrícula.

#### Recuerda que no habrás formalizado tu matrícula hasta que no abones el Plazo 1 (ver [Formalización\)](#page-5-0). El plazo 1 no se podrá domiciliar.

El Plazo 2 y siguientes se cargarán a la cuenta bancaria que indiques en la automatrícula, entre el día 1 y el día 5 de cada mes. Para ello, es obligatorio que entregues cumplimentada y firmada por el titular de la cuenta, la Orden de domiciliación de [adeudo](#page-4-0) directo SEPA. Sigue las indicaciones del apartado Plazos y precios. Si no se hiciera efectivo el cobro del Plazo 2 y siguientes, la matrícula será anulada por *Impago*, en aplicación de la normativa vigente.

# Pago **fraccionado** con recibo bancario

Podrás fraccionar el pago (siempre que el importe sea superior a 350€) y seleccionar Recibo Bancario como método de pago para el Plazo 1. En este caso, tendrás que abonar el recibo del Plazo 1 en CaixaBank o Banco Santander (por los medios establecidos para ello por estas entidades) antes de la fecha de vencimiento indicada en el recibo de pago de tu matrícula, quedando domiciliados el resto de los plazos (7 plazos si te matriculas en el período de matrícula ordinario y 6 si te matriculas en el extraordinario).

En caso de que no abones el Recibo correspondiente al Plazo 1 antes de la fecha de vencimiento del recibo. Recuerda que no habrás formalizado tu matrícula hasta que no abones el Plazo 1 (ver [Formalización](#page-5-0)). El plazo 1 no se podrá domiciliar.

El Plazo 2 y siguientes se cargarán a la cuenta bancaria que indiques en la automatrícula, entre el día 1 y el día 5 de cada mes. Para ello, es obligatorio que entregues cumplimentada y firmada por el titular de la cuenta, la Orden de domiciliación de adeudo directo SEPA. Sigue las indicaciones del apartado Plazos y precios. Si no se hiciera efectivo el cobro del Plazo 2 y siguientes, la matrícula será anulada por *Impago*, en aplicación de la normativa vigente.

## Pago **único** con tarjeta de crédito o débito

Podrás realizar el pago a través de Tarjeta bancaria, de crédito o de débito, a través de la pasarela de pagos (TPV virtual) que se habilitará al finalizar el proceso de automatrícula. En caso de que tengas algún problema a la hora de realizar el pago, podrás ponerte en contacto con nosotros a través del Buzón de [consultas](https://soporte.urjc.es/servicedesk/customer/user/login?destination=portals)

## Pago **único** con recibo bancario

Podrás seleccionar Recibo Bancario como método de pago. Si seleccionas esta modalidad de pago único, tendrás que abonar el Recibo de tu matrícula en CaixaBank o Banco Santander (por los medios establecidos para ello por estas entidades) antes de la fecha de vencimiento indicada en el recibo de pago de tu matrícula.

En caso de que no abones el recibo antes de su fecha de vencimiento, tu matrícula se podrá anular por No Formalización, en aplicación de la normativa vigente.

## Pago **para** estudiantes **internacionales**

Si te encuentras en el extranjero en el momento de realizar el pago de tu recibo de matrícula, selecciona la opción de pago estudiantes internacionales, Transferencia, Tarjeta y online, mediante la cual accederás a la plataforma de pago [Flyware,](https://assets.flywire.com/collateral/education/payers/Flywire_Education_GettingStartedwithFlywireGeneric.pdf) que te dará acceso a las condiciones de pago y tasas bancarias más ventajosas.

#### Solicitud de **factura**

Puedes solicitar una factura, a tu nombre o a nombre de un tercero, mediante el procedimiento de [Solicitud](https://sede.urjc.es/en_GB/catalogo-de-servicios?path=SOLFAC/) de emisión de Factura. La emisión de factura de matrícula por parte de la URJC implica seleccionar Recibo bancario como método de pago y, posteriormente, solicitar la emisión de la factura antes de la fecha de vencimiento indicada en el recibo. Se deberá abonar el importe mediante transferencia bancaria a la cuenta indicada en la propia factura, una vez que hayas descargado tu factura a través de tu CARPETA [CIUDADANA](https://sede.urjc.es/en_GB/tgauth/login?redirect=%2Fov%2Fcarpeta-ciudadana) de la sede electrónica URJC. En caso de haber realizado el pago de la matrícula antes de la solicitud de factura o de su emisión, se emitirá un certificado de ingreso en su lugar.

<span id="page-4-0"></span>A la hora de realizar tu matrícula de Máster, se aplicarán los precios aprobados en el Decreto de precios públicos vigente. En nuestra web puedes consultar los Precios [públicos](https://www.urjc.es/estudiar-en-la-urjc/precios-publicos#precios-publicos-y-formas-de-pago-de-estudios-de-master-universitario) de tu [matrícula](https://www.urjc.es/estudiar-en-la-urjc/precios-publicos#precios-publicos-y-formas-de-pago-de-estudios-de-master-universitario) de máster.

Podrás aplazar el pago de tu matrícula en ocho (8) plazos: un PRIMER PLAZO correspondiente al 30% del importe total y SIETE (7) recibos domiciliados por el 10% del importe total. Si te matriculas en la convocatoria de septiembre y eliges pago fraccionado, dispondrás de SIETE (7) plazos: el PRIMER PLAZO correspondiente al 40% y seis (6) correspondientes al 10% del importe total.

Para ello, cuando selecciones Pago Fraccionado deberás marcar la casilla "Deseo que esta cuenta sea utilizada por defecto para realizar mis pagos por domiciliación" e introducir un número IBAN de cuenta bancaria, esto es, un número de cuenta perteneciente a la Zona Única de Pagos en euros (SEPA). No es necesario que seas titular ni autorizado de la cuenta. El código SWIFT aparecerá automáticamente, no siendo necesario incluirlo.

Y Recuerda que, si eliges la modalidad de pago fraccionado, es obligatorio que también entregues, cumplimentada y firmada por el titular de la cuenta, la Orden de domiciliación de adeudo directo SEPA, que se generará junto con la Carta de Pago, en el plazo de 10 días hábiles tras finalizar el proceso de matriculación.

La pantalla Desgloses económicos te mostrará el precio y desglose de los conceptos de tu matrícula.

Si eres estudiante internacional pero residente en España, deberás disponer de un NIE de residente en vigor en el momento de matricularte para que te sean de aplicación los precios de residente (pese a que tu recibo de matrícula recogerá el precio de no residente) y acreditar tu residencia en un plazo máximo de 10 días hábiles mediante la Plataforma de [Modificaciones](https://gestion4.urjc.es/modificarmatricula/) de [Matrícula.](https://gestion4.urjc.es/modificarmatricula/)

# Validar matrícula, imprimir carta de pago y orden SEPA

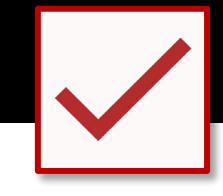

Una vez revisado el resumen de asignaturas, créditos e importes, podrás validar tu matrícula seleccionando "Confirmar y finalizar". Será, en este momento, cuando habrás VALIDADO TU MATRÍCULA DE MÁSTER UNIVERSITARIO. Al confirmar se grabará tu matrícula. Una vez confirmada, podrás consultar, imprimir o descargar tu impreso de matrícula. No podrás modificar la matrícula una vez validada.

Si has elegido pago único por recibo bancario descarga tu CARTA DE PAGO, en la que aparecen el Resumen de asignaturas de las que has quedado finalmente matriculado, así como el desglose e importe y de todos los conceptos de tu matrícula. Si has seleccionado pago fraccionado descarga tu CARTA DE PAGO y también la ORDEN DE DOMICILIACIÓN DE ADEUDO (ORDEN SEPA) que es la autorización del titular de la cuenta bancaria PARA QUE LA URJC pueda efectuar el cobro de los recibos de matrícula mediante domiciliación bancaria.

Si has elegido Domiciliación es imprescindible que entregues (cumplimentada y firmada por el titular de la cuenta), la Orden de domiciliación de adeudo (ORDEN SEPA), que se generará junto con la Carta de Pago de tu matrícula en el plazo de días 10 hábiles tras finalizar el proceso de matriculación. Puedes hacerlo a través de sede electrónica: [Entrega](https://sede.urjc.es/catalogo-de-servicios/SEPAMA/) de la orden de [domiciliación](https://sede.urjc.es/catalogo-de-servicios/SEPAMA/) de adeudo (SEPA) Matrícula Máster Universitario.

#### En caso contrario, la universidad modificará, de oficio, el tipo de pago de tu matrícula a PAGO ÚNICO por recibo bancario.

En el caso de que no hubieras podido descargar la Orden de domiciliación de adeudo (ORDEN SEPA), podrás acceder a ella desde tu Portal de Servicios: [https://miportal.urjc.es](https://miportal.urjc.es/) en el apartado Datos personales - Cuentas bancarias del estudiante, transcurridas 48 horas.

<span id="page-5-0"></span>

#### Ya sólo tienes que formalizar tu matrícula, a continuación, te explicamos cómo :

Para formalizar tu matrícula, debes realizar el abono de tu matrícula, a través de alguna de las Formas de **Pago <u>(ver [Formas](#page-3-0) de Pago)</u> q**ue ya has visto. En caso contrario, tu matrícula podrá ser anulada, de oficio, por No Formalización.

Recuerda que si en la carta de pago de matrícula no figura importe alguno a abonar (por haberse aplicado alguna exención o descuento), **para formalizar tu** matrícula tendrás que remitirnos la documentación que lo justifique a través de la <u>[Plataforma](https://gestion4.urjc.es/modificarmatricula/) de</u> [Modificaciones](https://gestion4.urjc.es/modificarmatricula/) de Matrícula . En caso contrario, tu matrícula será anulada, de oficio, por No Formalización.

Para cualquier duda que te pueda surgir durante la realización de tu automatrícula , puedes ponerte en contacto con la Escuela de Másteres Oficiales a través del <mark>Buzón de [consultas](https://soporte.urjc.es/servicedesk/customer/portal/2)</mark> (2.Máster) o a través del teléfono 91 665 50 60 .

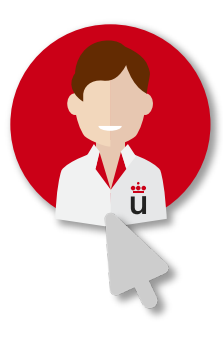

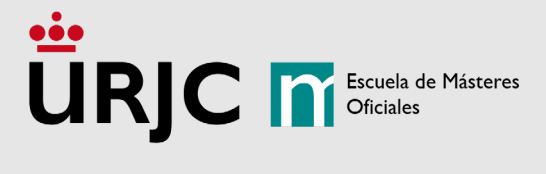

Ya eres estudiante de uno de los Másteres Universitarios de la URJC, puedes acceder a los contenidos de tus asignaturas a través del Aula Virtual y resto de plataformas que la URJC pone a tu disposición para que obtengas el máximo rendimiento académico .

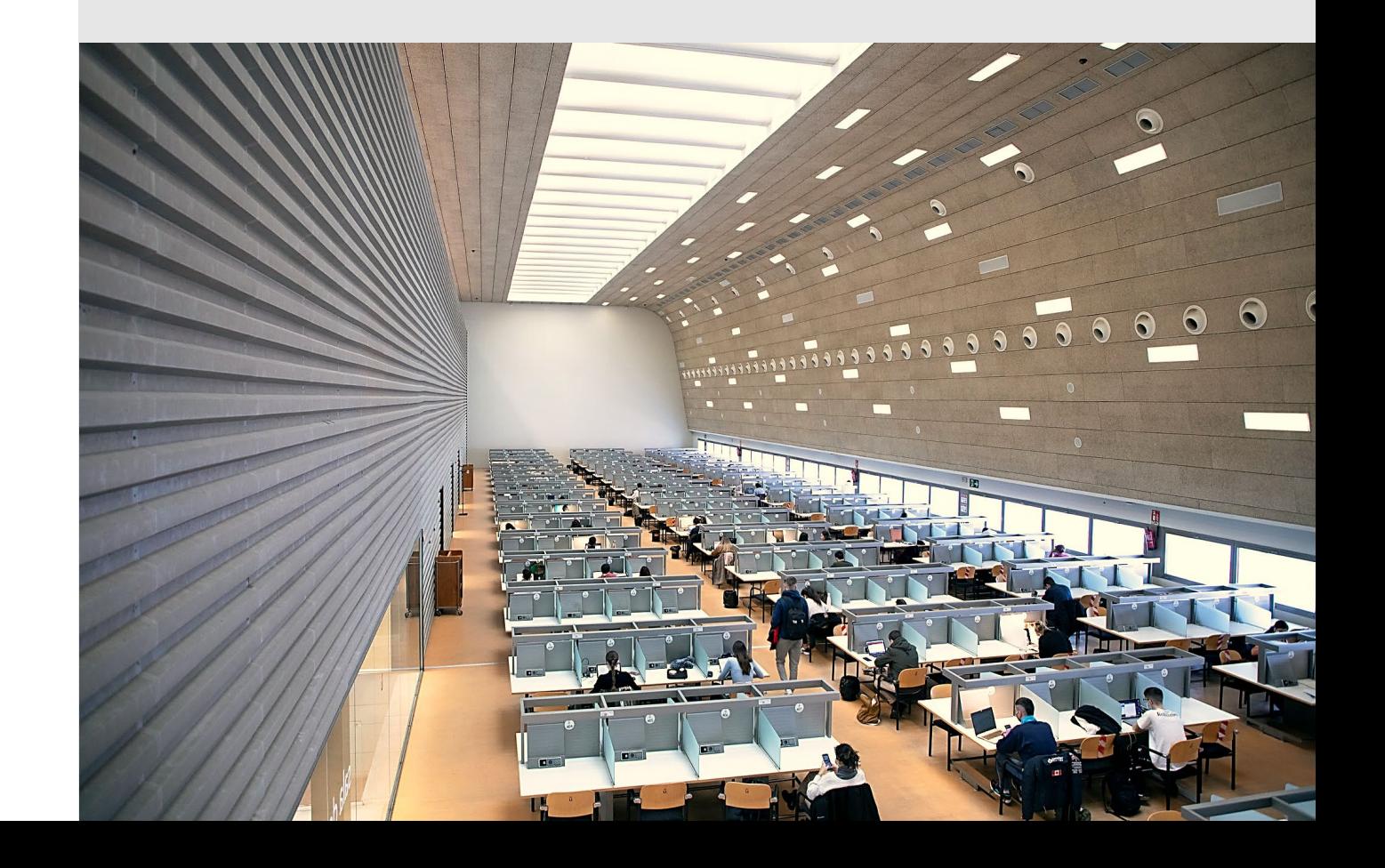

# Escuela de Másteres<br>Oficiales